# DVD‰f‰æ, ðfpf\fRf", Å[]

CyberLink[]uPowerDVD[]@2000[]v,ð,¨"ƒ,¢[]ã,°,¢,½,¾,«, ,è,ª,Æ,¤,²,´,¢<br>,Ü,∙[]BPowerDVD,ĺ[]ADVDƒGƒ"ƒ^ƒeƒCƒ[]ƒ"ƒg,Ì"——ĺ[]A"ü,μ,¾,ðƒpƒ\ƒRƒ",ÅŽèŒy,É[]A,μ,©,à–{Ši"l,ÉŠy,μ,Þ,½,ß,̃\ft͡ʃg,Å,∙[]B

%f‰æ,ljV[[f",ð[]ÃŽ~‰æftf@fCf<,â•ÇŽ†,Æ,µ,Ä•Û'¶,Å,«,éfXfNfŠ[[[f"fLfffvf`ff<@"\ CSS (Content Scrambling System) • W∏€‰ð"Ç, ðŽÀ'• DVDfŠ[][fWf‡f"fR[][fh"Ô[]†,ÌŽ©"®ŒŸ[]o fvfŒ[][f"[][,ìfŠ[][fWf‡f"fR[][fh[]Ý'è,ª5‰ñ,Ü,Å•Ï[]X‰Â"\ PCfffBfXfvfŒfC,©,cfefŒfrf,fjf^,Ü,Å'Ήž,µ,½fAfif<sub>Il</sub>fO•ÛŒìfVfXfef€,ðŽÀ'• [V,μ,¢<@"\

•¡∏",Ì'€∏ìfpflf‹,ÌfffUfCf",ª'I'ð‰Â"\∏i∏¡Œã∏V,µ,¢fffUfCf",ð'ljÁfŠfŠ∏[fX,µ,Ä'ñ‹Ÿ,∙,é,±,Æ,àŒv‰æ,µ,Ä,¢,Ü,·∏i

#### DVD•ÛŒì‹KŠiŠÖ~A:

'½∏Ê,ÈDVD∏î•ñ,ðfCf"f^∏[flfbfg,©,ç"üŽè,Å,«,éi-Power!<@"\

# fXfNfŠ⊡[f"fTfCfYfRf"fgf⊡⊡[f<

"Á'è,Ìf`fffvf^‹y,Ñf^fCfgf‹,ÌŒJ,è•Ô,µ□Ä□¶

frffflftf@fCf<,lfVfffbftf<,¨,æ,ÑfŠfs[][fg<@"\,ð"õ,¦,½fvfŒfCfŠfXfg,l[]i[]¬

f}f<f`fAf"fOf<'I'ð[]iDVDf^fCfgf<,lŽd—l,É,æ,è‰Â"\[]j -¾,é,<sup>ҙ</sup>fRf"fgf□□[f<□ifOf‰ftfBfbfNfJ□[fh,ì"®‰æ□Ä□¶Žx‰‡,Æ,ì"<sup>-</sup>ŽžŽg—p,Í,Å,«,Ü,י,ñ□j

%º'-Ê,¨,æ,Ñf~f…[][fg[]i[]Á%º<sup>1</sup>[]jfRf"fgf[][][f<

# •Û'¶,µ,½,¨‹C,É"ü,è∏ê-Ê,Ì^ꊇfTf€flfCf‹•\ަ

Œ¾Œê,¨,æ,ÑŽš-‹,ÌʻI'ð ,¨<C,É"ü,è∏ê-Ê,ÌfufbfNf}∏[fN•Û'¶

'l'-,èlefXfll[|Al]'-"x|F1/8X, 1/4X, 1/2X, 2X, 4X, 8X

# f fCfif~fbfNfXfNf□□[f<fo□[

f^fCfgf<,¨,æ,Ñf`fffvf^fifrfQ□[fVf‡f"

# DVDfifrfQ∏fVf‡f"'€∏ìŠÖ̃A:

MP3,Ì∏Ä∏¶,ðfTf|∏[fg

DVDfrffflfQ[[f€-pMicrosoft DirectSound•W[]€fCf"f^ftfF[[fX,ðfTf|[][fg

—Õ∏ꊴ,Ì, ,éƒTƒ‰ƒEƒ"ƒhƒI∏[ƒffBƒIŒø‰Ê,ð•¡∏""‹⊡Ú

fhf<fr[][fffWf^f<,l%o1[]ê,ð'‰ŽÀ,É[]ÄŒ»,·,éS/PDIFfffWf^f<[]M[]t[]o—Í,ðfTf|[][fg

[];΋'[]‰Á,ª—\'z,<sup>3</sup>,ê,éDTS(fffWf^f<fVfAf^[][fTfEf"fh),ÌS/PDIF[]o—Í,ðfTf|[][fg

U,•i^Ê,ÈDVDfTfEf"fh,ÌUÄU¶,ðŽÀŒ»,·,éfhf‹fr∐[fffWf^f‹(AC-3)fTfEf"fh,ðfTf|□[fg

NTSC,Å,Í720∏~480∏APAL,Å,Í720∏~576,Ìftf<‰ð'œ"xfrfffl∏Ä∏¶,ðfTf|∏[fg

# ‰<sup>1</sup>∏ºŠÖ̃A:

fJf‰fIfPf^fCfgf<,É'Ήž

DVD (MPEG-2), ¨,æ,ÑVCD (MPEG-1) frfffl□Ä□¶,ðfTf|□[fg

,ÍfTfCfo∏fŠf"fN,ÌWebfTfCfg,ð,<sup>2</sup>ŽQ∏Æ,,¾,<sup>3</sup>,¢j) ,ðfTf|∏[fg

Motion Compensation("®,«•â []ž)/IDCT[]AfOf‰ftfBfbfNfJ[][fh, Î"®‰æ[]Ä[]¶Žx‰‡‹@"\, ðfTf|[][fg([]Ú,μ,-

# ‰æ'œŠÖ̃A:

,¨,à,È<@"\

### ‹ÆŠEfgfbfvfNf‰fX,̌݊·[]«,Æ" ®[]ìŽÀ[]Ñ

, ,ç,ä,éŽí—Þ,ÌDVD-ROMfhf‰fCfu[]AfTfEf"fhfJ[][fh[]AVGAfJ[][fh(AGPfofX,ð‹,[]"[]§)[]Af}fU[][f{[][fh,É'Î ‰ž∏BCyberLinkfefXfgf‰f {,É,æ,é'Ήžfn∏fhfEfFfA,Ì∏Ú∏×fŠfXfg,É,Â,¢,Ä,Í•¾ŽĐWebfTfCfg∏F<mark>WWW.Clİ.CO.jp</mark><br>,ÅŒöŠJ,µ,Ä,¨,è,Ü,·[]B

#### Žd—l

#### frfffl

f@fCf"fŒfxf<,lf@fCf"fvf@fCf<,``,æ,Ñf@fCf"fŒfxf<,lfVf"fvf<Jvf@fCf<,É'l‰ž,µ,½MPEG-2frfflfXfgfŠ@[f€ MPG∏A.VOB∏A.M1V∏A.M2V∏A.MOV∏A.QT∏A.AVI∏A.WMV∏A.DAT, IŠeftf@fCf<,É'Ήž

#### fl⊡[fffBfl

AC-3fl⊡[fffBfl,É'Ήž<br>fTf"fvfŠf"fOfŒ⊡[fg⊡F32<sub>.</sub>]A44.1⊡A48KHz 5.1f`ffflf‹,©,ç2f`ffflf‹,Ö,ltref"f~fbfNfX‹@"\<br>.WAV[]A.MID[]A.WM[]AWMA[]AMP2[]AMP3[]A.RMI,ÌŠeftf@fCf‹,É'Ήž fŠfjfAPCM (LPCM) fTf"fvfŠf"fOfŒ□[fg□F48k,",æ,Ñ96kHz - EŽq‰»frfbfg<sub>[</sub>]"[F16[]A20[]A24frfbfg

#### Žš-<

f`fff"flf<[]"[F32 (DVDŽd-l,l][Å'å[]") fsfNf`ffffulf^fTfCfYuF52KB (DVDŽd-I,luA'ån")

# fifrfQ[[fVf#f"<@"\:

Œ¾Œê[]Ø,è'Ö,¦[]F8 (DVDŽd—I,Ì[]Å'å[]") Žš-<[]Ø,è'Ő,|: 32 (DVDŽd—I,Ì[]Â'ẩ[]")<br>fAf"fOf<[]Ø,è'Ő,|: 52 (DVDŽd—I,Ì[]Â'ẩ[]") f□fif…□[Œ¾Œê,Ì'l'ð fJf‰fIfPf,□[fhŽž,Ì□Af{□[fJf<f`fff"fIf<,Ì□Ø,è'Ö,¦

# f<sub>Uf</sub>Cf"fRf"fgf<sub>Ul</sub>[f

DVD,Ìft∏[fU∏fCf"f^ftfF∏[fX(UI),ÍfVf"fvf‹,Å∏e,µ,Ý,â,·,¢fffUfCf",ð∏Ì—p,µ,Ä,¨,è∏A‰Æ'ë—pfrfffl,Ì,æ,¤,É'€∏ì,Å,«,Ü,∙∏B

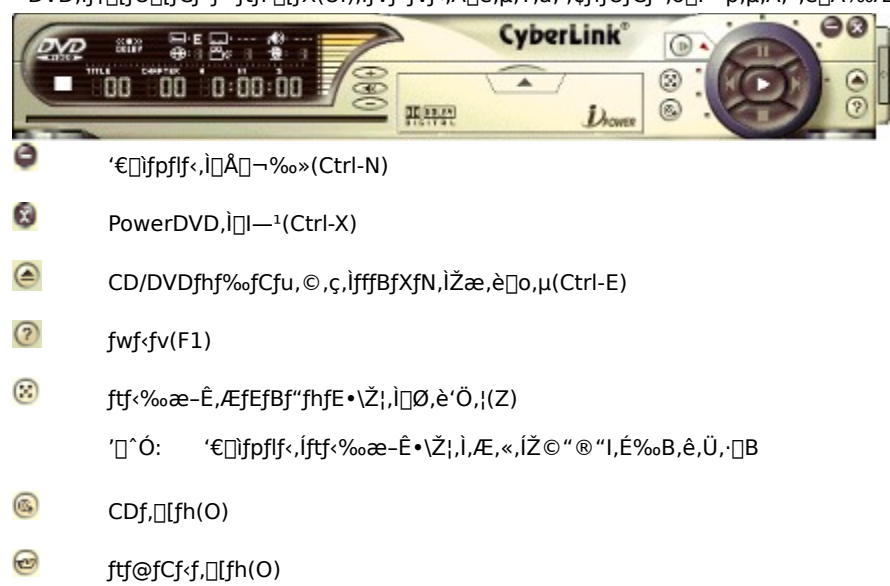

### '€∏ìfzfC∏f‹

- Þ []Ä[]¶,ÌŠJŽn[]B2‰ñ'±,¯,ĉŸ,⋅,ƃŠƒZƒbfg,<sup>3</sup>,ê,Ü, []B(Enter) fqf"fg: %efNfŠfbfN,Åfnfjf...n[,ª•\ަ,<sup>3</sup>,ê,Ü,·nB.
- $\overline{\mathsf{A}}\overline{\mathsf{B}}\overline{\mathsf{B}}$ , i'âŽ $\sim$ (S) O
- N ŽŸ,Ìf`fffvf^,ÖfWfff"fv(N) fqf"fg: %efNfŠfbfN,Åf[]fjf...[][,ª•\ަ,<sup>3</sup>,ê,Ü,·[]B.
- K 'O,Ìf`fffvf^,ÖfWfff"fv(P)

fqf"fg: ‰EfNfŠfbfN,Åf□fjf...□[,ª•\ަ,<sup>3</sup>,ê,Ü,·□B.

ŪÄŪ¶f,Ū[fh,Ì^ꎞ'âŽ∼ŪBŪÄŪ¶,Ü,½,Í^ꎞ'âŽ~,ð‰Ÿ,∙,ÆfLfff"fZf‹,<sup>3</sup>,ê,Ü,∙ŪB(fXfy□[fXfL□[) Ш

۞<br>۴٫ξ}{=fRf}'—,è‹@"\[]BˆêŽž'âŽ~Žž,É[]A‰æ–Ê,ð1,Â, ,'ƒRf}'—,è,μ,Ü,∙[]B'Ê[]í,Ì[]Ä[]¶,ð[]ÄŠJ,∙,é,É,Í[]Ä[]¶,ðƒNƒŠƒbƒN,μ,Ä<br>,¾,¾¢[]B(T)

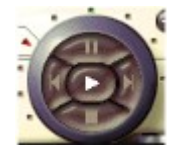

- "ª' ¸•",Ì'Ê[]í[]Ä[]¶^Ê'u,ÆfRf}'—,èf{f^f",Æ,ÌŠÔ,É[]A1/8X[]A1/4X[]A1/2X,ÌfXf[][[[]Ä[]¶f,[][fh,ª, ,è,Ü,·[]B,»,Ì<br>,¾,ç,É[]¶,Í^ꎞ'âŽ~,Å,·[]B '∏^Ó:
- fqf"fg: %EfNfŠfbfN,Åf<sub>□</sub>fjf...<sub>□</sub>[,ª•\ަ,<sup>3</sup>,ê,Ü,·□B.

### fpflf<fhfA

∏ã•",ÌŽOŠpŒ`,ðfNfŠfbfN,·,é,ÆfRf"fgf∏□[f{fpflf‹,ªŠJ•Â,μ,Ü,·[]B[]Ä[]¶f,[][fh,É,æ,Á,Äf{f^f""z—ñ,ª^Ù,È,é,± ,Æ,É'[]^Ó,µ,Ä,,¾,<sup>3</sup>,¢[]F

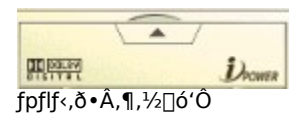

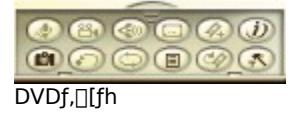

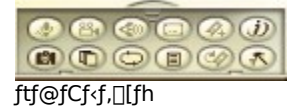

ΊΠ^Ó: f,[][fh,¨,æ,Ñ—l[]X,ÈDVDf^fCfgf<,Ì"‹[]Ú‹@"\,É,æ,è[]A^ê•",ÌfRf"fgf[][[[f<,ªfOfŒ[][•\ަ,É,È,é,±,Æ,ª, ,è,Ü,·  $\overline{\Pi}$ 

#### DVD/frfffICDf, [[fh

- $\mathcal{F}$ [)Ύ'è‰æ-Ê,ÉfAfNfZfX,μ,Ä,¢,ë,¢,ë,È[]Ύ'è,ð•Ï[]X,μ,Ü,·[]B(Ctrl-C)
- $\circledcirc$ —I<sub>I</sub>X,ÈDVD<sub>I</sub>ĵ•ñ,ðfCf"f^<sub>I</sub>[flfbfgŒo—R,Å"üŽè,Å,«,éi-Power!f{f^f"(F3)
- $\left( 2_{t}\right)$ ,¨,«,É"ü,è[]ê-Ê,ÌfufbfNf}[][fN(Ctrl-F2) fqf"fg: %EfNfŠfbfN,Å[]AfufbfNf}[][fN,ð[]í[]œ,·,éf[]fjf...[][,ª•\ަ,<sup>3</sup>,ê,Ü,·[]B
- Ø ,¨,«,ÉfufbfNf}∏[fN,Ö'¼∏ÚfWfff"fv(F2) fqf"fg: %oEfNfŠfbfN,Åf<sub>□</sub>fjf...□[,ª•\ަ,<sup>3</sup>,ê,Ü,·□B
- ▣ DVDf<sub>I</sub>fjf...[[,ð•\ަ,µ,Ü,·[]B(L)

⊜

Œ»[]Ý,Ìf`fffvf^,Ü,½,Íftf@fCf‹,ðŒJ,è•Ô,µ[]Ä[]¶,µ,Ü,·[]B,à,¤1"xfNfŠfbfN,·,é,ÆfvfŒfCfŠfXfg,Ì'Sftf@fCf‹,ðŒJ,è•Ô,µ,Ü,·(ftf@<br>fCf‹f,[][fhŽž)[]B(Ctrl-R)

'Π^Ó: ŒJ,è•Ô,µ□Ä□¶,ð‹ÖŽ~,µ,Ä,¢,éDVDf^fCfgf‹,à, ,è,Ü, □B

 $\bullet$ Žš-<,l∏Ø,è'Ö,¦∏B(U)

fqf"fg: %EfNfŠfbfN,Åf<sub>□</sub>fjf...□[,ª•\ަ,<sup>3</sup>,ê,Ü,·□B.

 $\circledcirc$ ‰<sup>1</sup>∏º,Ì∏Ø,è'Ö,¦(H)

fqf"fg: ‰EfNfŠfbfN,Åf<sub>□</sub>fjf...□[,ª•\ަ,<sup>3</sup>,ê,Ü,·□B.

- G  $fAf''fOf'$ , $\overline{O}f$ <sup>2</sup>, $\overline{O}$ , $\overline{O}$ , $\overline{O}$ , $\overline{O}$ , $\overline{O}$
- $\odot$ 'O, IfZfNfVf#f", E-ß, é(R)
- $\bigcirc$ fJf‰fIfP<@"\,l`[]Ø,è'Ö,¦(K)

fqf"fg: %EfNfŠfbfN,Åf[]fjf...[][,ª•\ަ,<sup>3</sup>,ê,Ü,·[]B.

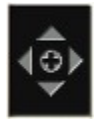

Jfiff...[['I'ð,Ì,½,ß,Ì'€[]ìfpfbfh(/)

 $\circledcirc$ ‰æ–Ê,Ì∏ÃŽ~‰æƒLƒffvf`ff∏B(C) fqf"fg: %EfNfŠfbfN,Åf[]fjf...[][,ª•\ަ,<sup>3</sup>,ê,Ü,·[]B.

# ftf@fCf‹&fI∏[fffBfIf,∏[fh

- $\circledcirc$ fvfŒfCfŠfXfg,Ì[]ì[]¬,¨,æ,Ñ•Ò[]W(L)
- $\bigcirc$ fvfŒfCfŠfXfg,ÌfVfffbftf<(U)

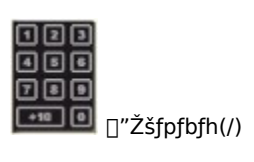

### f<sub>I</sub>fCf"fffBfXfvfŒfC

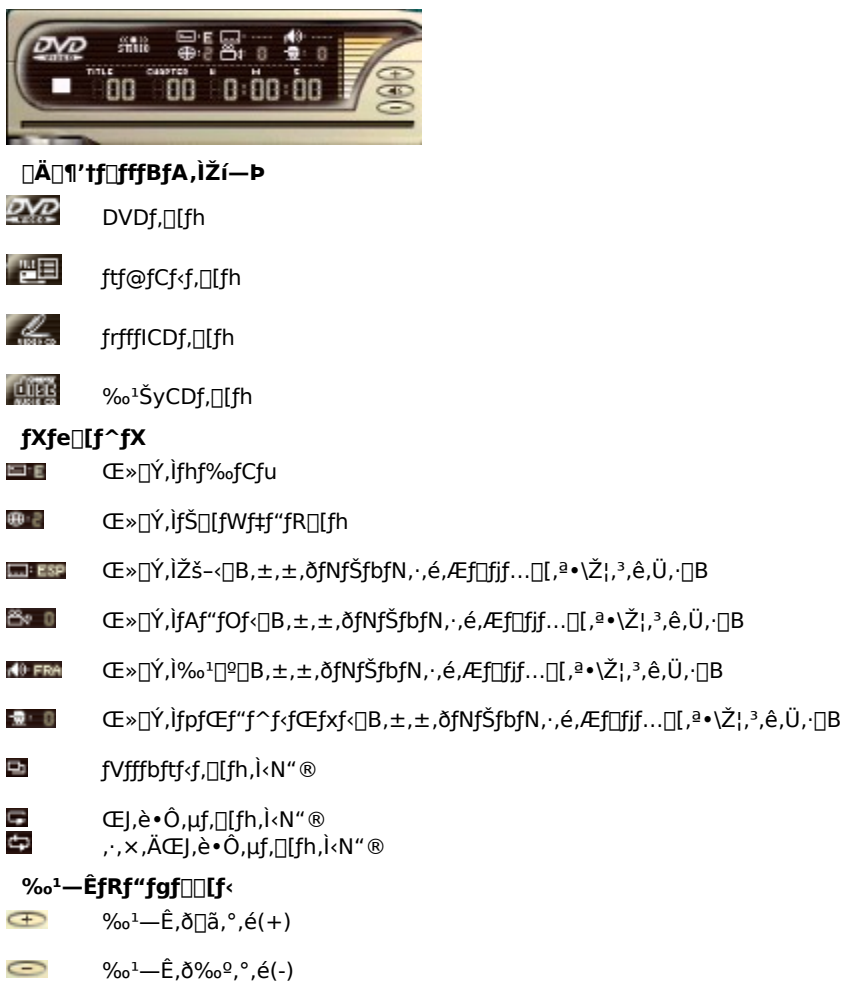

Ð f~f…[[fg[]i[]Á‰<sup>1</sup>[]j(Q)

### f\_fCfif~fbfNfXfNf||||[f<fo||[

**J\_J\_J\_J\_J\_J\_J\_J\_J\_J\_J\_J\_J\_J\_J\_J\_J\_**<br>|]Ä[]¶'†,ÌŒ»[]Ý,Ì^Ê'u, ©,ç[]A^Ú" ®,μ,½,¢^Ê'u,Ü,Ń}fEfX,Ì[]¶f{f^f",ð‰Ÿ,¾,¦,È,ª,çfXf‰fCfh,¾,Ä,-<br>,¾,¾,¢[]Bf\_fCfif~fbfNfXfNf[][][f‹fo[][,ªfjf‰[[|•\Ž|,Å,È,¢[]ê[]‡,ĺ[]A,±,Ì‹@"\,ĺZg—<br>p,Å,«,Ü

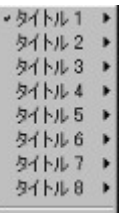

@@@@@@@@@@@@ @@@@@@@@@@@@@

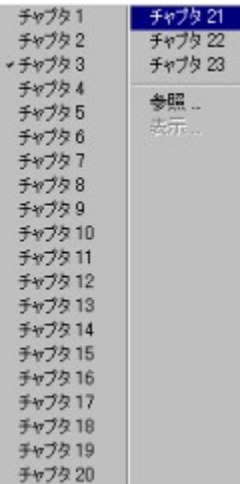

QÄQ¶f{f^f",Ü,½,ÍfWfff"fvf{f^f"Qã,'nEfNfŠfbfN,·,é,ÆQAf^fCfgf‹QAf`fffvf^QAfufbfNf}Q[fN,ª•\<br>ަ.∛.ê∩A**.¨.«.Éfifr**.ð'I'ð.·.é.ÆΠA.¨.«.ÉfufbfNf}∏fN.Ì^ê——.ª•\ަ.∛.ê.Ü.·ΠB

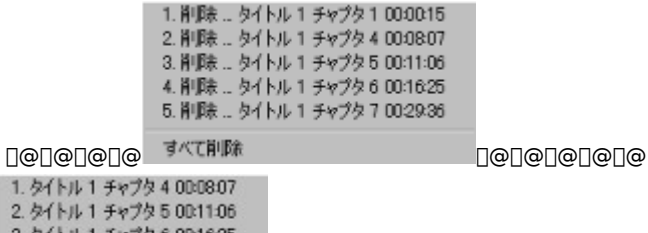

 $1.51$   $h1$  $2.51$   $h$   $h$   $1$ 

3. タイトル 1 チャプタ 6 00:1625<br>4. タイトル 1 チャプタ 6 00:1625 参照

ピェア

fufbfNf}∏fN.Ì′C‰Á.¨.æ.ÑfufbfNf}∏lfN.ÖfWfff"fv.ðfNfŠfbfN.∙.é.Æ∏AfufbfNf}∏lfN.Ì∏í∏œ∏Afuf‰fEfU.Ì∙\ Ž!∏AfufbfNf}∏IfN.Ì•\Ž!.ª.Å.«.Ü. ∏B

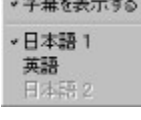

▼英語1 英語 2

ŽŸ,̉<sup>ı</sup>∏º∏EŽŸ,ÌŽš–‹,ð‰EƒNƒŠƒbƒN,∙,é,Æ∏AŒ¾Œê∏EŽš–‹,ª'I'ð,Å,«,Ü,∙∏B

・クリップボードにキャブチャ(Q)<br>ファイルとしてディスクに保存(E) 壁紙(中央)にする(M) 壁紙(タイル)にする(A)

# Ί'ð,μ,½∏ê∏Š,ɉæ'œ,ðƒLƒffvf`ff,μ,Ü,∙∏B

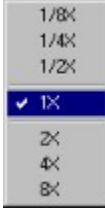

fWf‡fOfVfffgf‹[lã,'nEfNfŠfbfN,·,é,Æ[]A[]Ä[]¶'¬"x,ª'I'ð,Å,«,Ü,·[]B

#### fŠ∏fWf‡f"fR∏fh∏Ý'è

Œ»∏ÝŽs"Ì,<sup>ҙ</sup>,ê,Ä,¢,é'½,,ÌDVDf^fCfgf‹,ĺ[]¢ŠE,ð6,Â,Ì'nˆæ,ɋ敪,·,éfŠ[][fWf‡f"fR[][fh,ÅŠÇ—[],ª,ê,Ä,¢,Ü,·[]B,±<br>,ê,É,æ,è[]AfŠ[][fWf‡f",?,Æ,ÉŒ€[]êfŠfŠ[][fX,âDVDfŠfŠ[][fX,ÌŽžŠú,ªfRf"fgf[][][f‹,ª,ê,é,í,¯,Å,·[]B,È,¨[]AfŠ[][fWf‡f"Žw

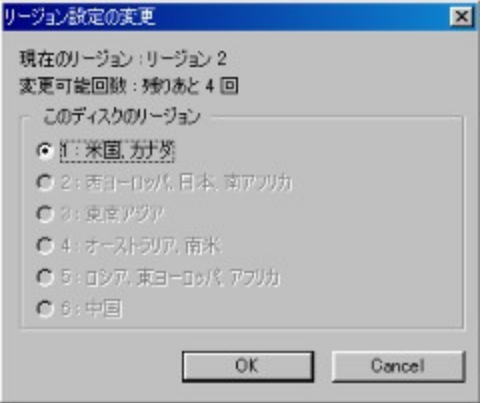

^ê"xfŠ□[fWf‡f",ð□Ý'è,·,é,Æ□A'¼,ÌfŠ□[fWf‡f"fR□[fh,ÌDVDf^fCfgf‹,ð'}"ü,μ,È,¢ŒÀ,è□A,±,̉æ-Ê,Í•\ަ,¾,ê,È,,È,è,Ü,·□B

PowerDVD,ÍfŠ∏[fWf‡f"[]Ý'è,ð5‰ñ,Ü,Å•Ĭ[]X,Å,«,Ü,∙,ª[]A5‰ñ∙Ï[]X,µ,½Œã,Í[]AfŠ[][fWf‡f"fR[][fh,ĺ•Ĭ[]X,Å,«,È,-<br>,È,è[]A[]ÅŒã,É[]Ý'è,µ,½'nˆæ,ÌDVDf^fCfgf‹,µ,©[]Ä[]¶,Å,«,È,,È,è,Ü,·[]B

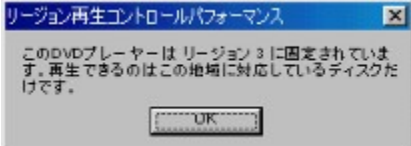

## $f \Box f C f'' f \Box f j f \ldots \Box I$

f[]fCf"f[]fjf...[][,É,Í[]A,±,Ìf{f^f",©,ç[]s,Á,½•û,ª,·,Î,â,fAfNfZfX,Å,«,Ü,·[]B

タイトルメニュー(D. ルートメニュー(B)... 子弟メニュー(3).<br>音声メニュー(4).<br>アングルメニュー(6).<br>チャプターメニュー(5). 再開田

'½,,ÌDVDf^fCfgf‹,Å,Í**f^fCfgf‹,Æf‹∏[fgf∏fjf…[][**,Ì‹æ•Ê,ª,È,‹¤′Ê,Å,·[]BŽc,è,Ìf[]fjf…[][,Ì‹@"\,Í[]ADVD,Ì[]§[]ì^Ó[]}<br>,É,æ,Á,Ä^Ù,È,é[]ê[]‡,ð[]œ,«[]A[]æ,É[]à–¾,μ,½fifrfQ[][fVf‡f"f[]fjf…[][,Æ—ÞŽ—,μ,Ä,¢,Ü,·[]B**Žš-‹f[]fjf…[][**,ª‰

**f`fffvf^f**[]fjf…[][,ÍŠef`fffvf^,Ì'l'ð,ð,∙,é,à,Ì,Å,∙[]B^ê"Ê,É[]A,Đ,Æ,Â,ÌDVD,Í**f^fCfgf**<,©,ç[]\<br>[]¬,<sup>ҙ</sup>,ê,Ä,¨,è[]AŠef^fCfgf<,É,Í'½[]",Ì**f`fffvf^**,ªŠÜ,Ü,ê,Ä,¢,Ü,∙[]B

 $T^{\wedge}$ f[]fjf...[][,Ì'I'ð,ªfOfŒ[][•\ަ,É,È,Á,Ä,¢,é[]ê[]‡[]ADVDf^fCfgf<,Í,»,Ì'I'ð,ðfTf|[][fg,µ,Ä,¢,È,¢,©[]A<-‰Â,µ,Ä,¢  $\overline{,U}$ ,  $\overline{u}$ ,  $\overline{n}$   $\overline{B}$ 

#### fGfNfXfvfŒfXf<sub>□</sub>fjf... □[

ŠÈ'P,ÅŽg,¢,â,·,¢<@"\,Æ,µ,Ä[]Afj[][f\f<,ð[]Ä[]¶‰æ-Ê[]ã,'nEfNfŠfbfN,·,é,Æ[]AfGfNfXfvfŒfXf[]fif…[][,ª•\ަ,<sup>ぅ</sup>,ê,Ü,·[]B

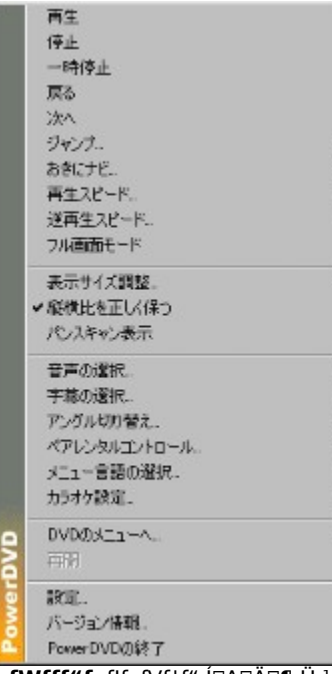

**fWfff"fv**flfvfVf‡f",l^QQÄQ¶,Ü,½,lfWfff"fvf{f^f"Qã,'nEfNfŠfbfN,∙,é,Æ•\ަ,¾ê,éfQfjf...Q[fŠfXfg,Æ"¯—I,Å,∙QB,±,±<br>,Å,l^QAf`fffvf^Q[fuf‰fEfUQAf`fffvf^Q[frf...fAQ[QA**,¨,«,ÉfufbfNf}**Q**[fN**‹@"\,È,Ç,ª•\ަ,¾ê,Ü,∙QB

#### ·\ަfTfCfY, I'<sup>2</sup>∏®

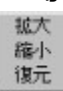

•\ަ**fTfCfY'**']®,ðʻl'ð,·,é,Æ[]A,±,Ì,æ,¤,ÈfTfuf[]fjf...[][,ª•\ަ,<sup>ҙ</sup>,ê,Ü,·[]B

҄•\ަj҇<sup>Ŧ</sup>ŢĆſŶ,ð'å,«,,μ,½,¢[]ê[]‡,Í[]**,μŠg'å,**ð'l'ð,μ,Ä,,¾,¾,β[]В[]¬,¾,µ,½,¢[]ê[]‡,Í[]**,μ[]k[]¬**,ð'l'ð,μ,Ü,·[]B,±,ê,ç2,Â,Ì‹@"\<br>,É,Í[]Å'å,¨,ӕ,Ñ[]Å[]¬ŒÀ"x,ª, ,è,Ü,·[]BŒ¾)ĵŢŢĆſŶ,É-ß,·,É,Í**,à,Æ,É-ß,·**,ð'l'ð,μ,Ä,,¾,¾(]B

[]**c%<sub>°</sub>i"ä,ð**[]<sup>3</sup>**,μ,∙Û,Â**,ÌflfvfVf‡f",Å,ĺ[]A∙\ަfTfCfY,ð∙Ï[]X,μ,½,Æ,«,É,à∙\ަ‰æ'œ,Ì"ä—¦(fAfXfyfNfg"ä)<br>,ð^ÛŽ[],μ,Ü,∙[]B**fpf"fXfLfff"**‹@"\,ĺ[]A‰¡′∙,̉f‰æ,ð[]AfefŒfr,Ì,æ,¤,É[]㉺,É[]∙'Ñ,Ì,È,¢[]ó'Ô,Å∙\ަ,Å,«,éf,[][fh,Å[]A

fpf"fXfLfff"•\ަ'†,É[]A‰æ-Ê[]ã,Åf}fEfX,ðfNfŠfbfN,∙,é,Æ[]AfJ[][f\f‹,ªŽè,Ì,Ð,ç,ÌŒ`,Ė•Ï,í,è[]A,»,Ì,Ü,Ü•\ަ  $T^{\uparrow}$ Ó: %æ-Ê,ð∏¶‰E,ÉfXf‰fCfh,<sup>3,1</sup>,é,±,Æ,ª,Å,«,Ü, <sub>:</sub> □B

# fvfŒfCfŠfXfg,Ì∏ì∏¬

•¡[]",Ìftf@fCf<,ð[]‡[]~—§,Ä,Ä[]Ä[]¶,µ,½,¢,Æ,«,È,Ç,É—~—p,·,é<@"\,Å,·[]B

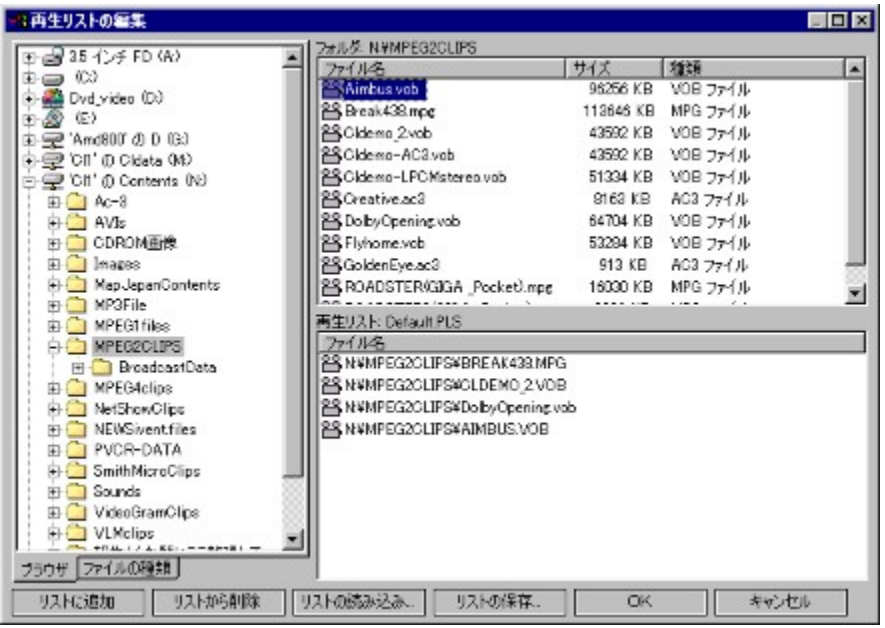

#### fvfŒfCfŠfXfg,Ì∏ì∏¬∏F

- 
- 2. ŽŸ,É⊡Ąf⊡**fjf…**⊡[,ð‰Ÿ,µ,Ä**fvfŒfCfŠfXfg**,̉æ–Ê,ð•\ަ,¾,Ü,∙⊡B**′ljÁ**,Ü,½,Í⊡í⊡**œ**,ð %%,u,Aftf@fCf<,ð'I'ð,u[]AfŠfXfg,ð[]i[]¬,u,Ä,,¾,¾,q[]B
- 3. ftf@fCf<, iŽí—Þ, i•\ަ, ©, c۪[]APowerDVD, É[]Ä[]¶, 3, 1, 1/2, ¢ftf@fCf<, iŽí—Þ,ðʻl'ð, ·,é,±,Æ,ª,Å,«,Ü,·[]B
- 4. i[]", iftf@fCf<,ð[]Ä[]¶, ·,é[]ê[]‡[]AfvfŒfCfŠfXfg,É'C‰Á,µ,½[]‡[]",É[]],Á,Ä[]Ä[]¶,3,ê,Ü,·[]B[]í[]œ,¨,æ,Ñ'C %ōÁ,ðŽg,Á,Â $\Box$ ‡ $\Box$ ~,ŏ•Ï $\Box$ X,μ $\Box$ Ā $\Box$ ĀŒã,ÉfŠfXfg,ŏ•Û'¶,µ,Ä,,¾,¾ $\Box$ B

#### fvfŒfCfŠfXfg,ì•Ò∏W∏F

- 1. □Ä□¶'t,Å,àfvfŒfCfŠfXfg,ðfNfŠfbfN,µ,ÄfvfŒfCfŠfXfg,Ì•Ò□W,ª,Å,«,Ü,·□B
- 2. fVfffbftf<,ðfNfŠfbfN,·,é,Æ[]AfvfŒfCfŠfXfg,lftf@fCf<,ðf‰f"f\_f€,É[]Ä[]¶,Å,«,Ü,·[]B
- $3<sub>1</sub>$

**ŒJ,è•Ô,µ**,Ü,½,Í**,·,×,ÄŒJ,è•Ô,µ**,ðfNfŠfbfN,·,é,Æ<sub>□</sub>A,Ð,Æ,Â,Ìftf@fCf<,Ü,½,ÍfvfŒfCfŠfXfg,Ì'S•",Ìftf@fCf<,ÌŒJ,è•Ô,µ  $\Box$ A $\Box$ ¶,ª,Å,«,Ü,· $\Box$ B

#### DVD/frfffICDfJf‰fIfP<@"\

#### DVD/frfffICD,ÌfJf‰fIfP[]Ä[]¶

‹KŠi,É'Ήž,µ,Ä,¢,éf^fCfgf‹,Å,Í[]AfJf‰flfPf,[][fh,ð—~—p,∙,é,±,Æ,ª,Å,«,Ü,∙[]B'Î<br>‰ž,µ,½f^fCfgf‹,É,Í[]A′Ê[]ífpfbfP[][fW,ÉfJf‰flfP,Ìf[]fS,ª, ,è,Ü,∙[]B

- 1. fJf‰fIfPfffBfXfN,ð'}"ü,·,é[]ê[]‡[]APowerDVD,ªfffBfXfNf,[][fh,É,È,Á,Ä,¢,é,±,Æ,ðŠm"F,µ,Ä,,¾,<sup>ҙ</sup>,¢[]B
- 2.  $\iint_{4}^{\infty}$ ofif $Pf\{f^{\f\gamma}f'',\delta fNf\check{S}fbfN,\mu,\check{A}\Box A\{ \Box[f]f\gamma \hat{f}''f\}f',\delta\Box A-\mathcal{H}\bullet \hat{u},\hat{d}\}f\{\Box[f]f\varsigma\Box A\{ \Box[f]f\varsigma\Box A\}+\mathcal{H}\bullet \hat{u}\}f\{\Box[f]f\varsigma\Box f\{\Box[f]f\varsigma\Box A\}+\mathcal{H}\bullet \hat{u}\partial\Box f\{\Box[f]f\varsigma\Box f\}f'\{\Box[f]f\varsigma\Box A\}+\mathcal{H}\bullet \$ 
	- '[]^Ó: ,»,Ìf^fCfgf<,Ì"<[]Ú<@"\,É,æ,è—~-p,Å,«,È,¢[]ê[]‡,à, ,è,Ü,·[]B
- 3. fJf‰fIfPf{f^f",ð‰EfNfŠfbfN,·,é,Æ[]A^ȉº,Ìf[]fjf...[][,É'¼[]ÚfAfNfZfX,Å,«,Ü,·[]B,±,Ìf[]fjf...[][,ÍfGfNfXfvfŒfXf[]fjf...<br>[[,©,ç,àfAfNfZfX,Å,«,Ü,·[]F

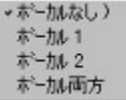

#### 'S"Ê∏Ý'è

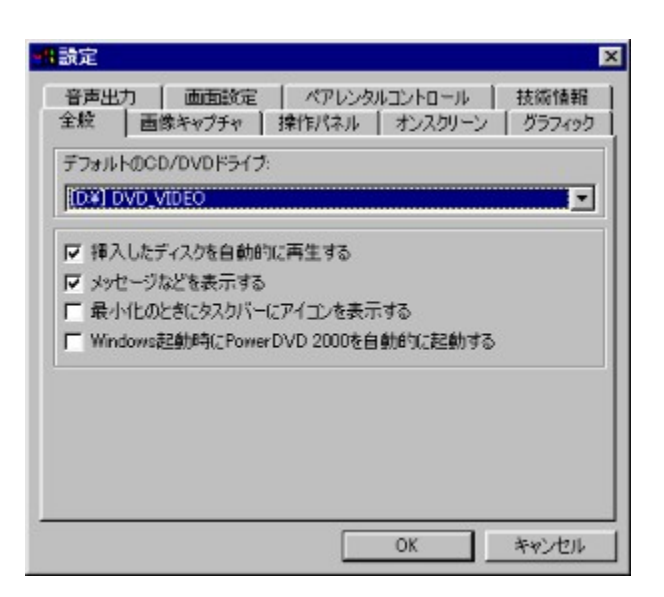

∙¡□",Ìfhf‰fCfu,ª, ,é□ê□‡□AffftfHf‹fg,ìfhf<br>‰fCfu,ð,Ç,ê,É,·,é,©,ðʻl'ð,Å,«,Ü,·□B,»,Ì'¼,ÌflfvfVf‡f",Æ,µ,Ä,Í□AŠeŽí,¨'m,ç,י,È,Ç,Ìf⊔fbfZ□[fW,ð•\ަ,·,é,©,Ç,¤<br>,©□Af^fXfNfo□[(fVfXfef€fgfŒfC)□ã,ÉPowerDVD,ÌfAfCfRf",ð•\ަ,¾,é,©,Ç,¤<br>,

‰æ'œfLfffvf`ff,Ì∏Ý'è

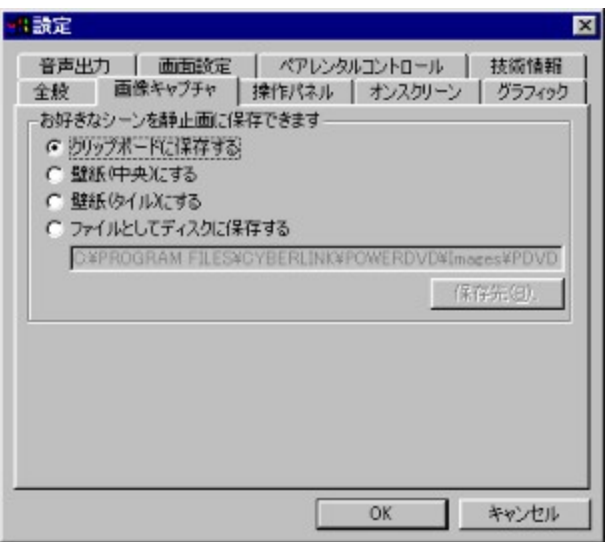

‰æ–Ê,ð[]ÃŽ~‰æfLfffvf`ff,μ,½,Æ,«,É[]A,Ç,Ì,æ,¤,ɕۑ¶,∙,é,©,ð'l'ð,∙,é,à,Ì,Å,∙[]BffftfHf‹fg,ĺ[]u\Program Files\<br>Cyberlink\PowerDVD\ lmages\PDVD\_.bmp[]v,Å,∙[]B**∙Û'¶[]æ**,ð'l'ð,∙,ê,Α¼,ÌftfHf‹f\_,ðŽw'è,Å,«,Ü,∙[]B

### '€∏ìfpflf‹,Ì∏Ý'è

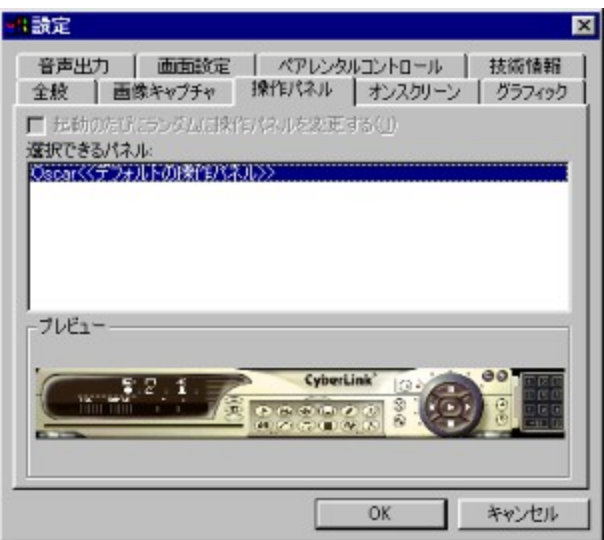

'€[]ifpflf<,ð'l'ð,∙,é,±,Æ,ª,Å,«,Ü,∙[]BflfvfVf‡f",Éf`fFfbfN,ð,Â,¯,ê,΋N"®Žž,Ɉá,¤fpflf<,ðf‰f"f\_f€,ÉŽg—p,∙,é,±<br>,Æ,ª,Å,«,Ü,∙[]B

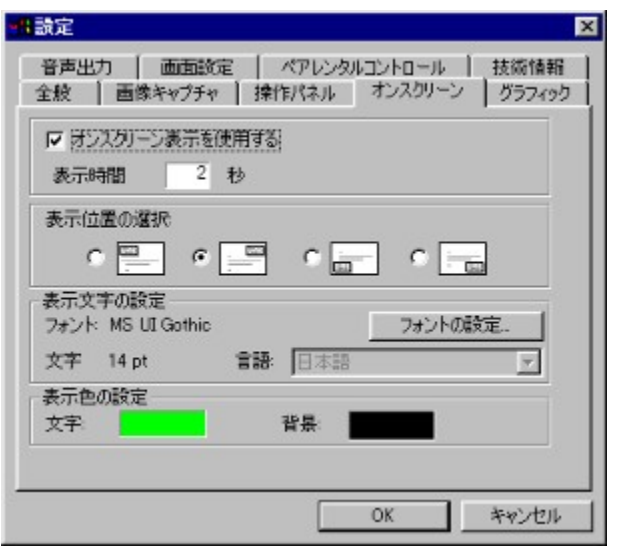

# flf"fXfNfŠ∏[f"∙\ަ,Ì∏Ý'è

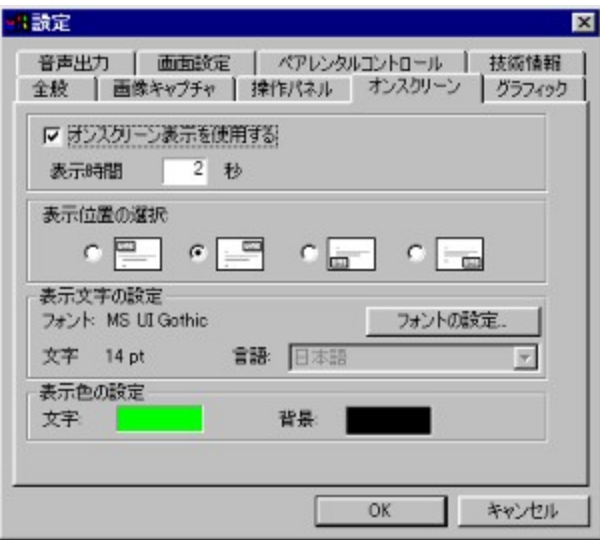

flf"fXfNfŠ∏[f"•\ަ,ÌON/OFF∏A•\ަŽžŠÔ∏A•\ަ^Ê'u∏AftfHf"fg∏A∏F,È,Ç,ðŽw'è,µ,Ü,∙∏B∏F,ð•Ï∏X,∙,é,É,Í∏AfJf<br>‰∏[f{fbfNfX,ð'¼∏ÚfNfŠfbfN,µ,Ü,∙∏B

#### fOf‰ftfBfbfN,Ì∏Ý'è

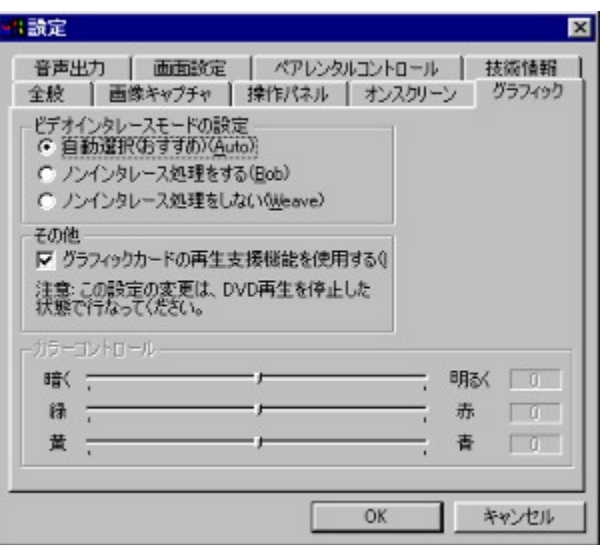

frfffJfCf"f^fŒ[][fXf,[][fh,Ì[]Ý'è,Å,Í[]AffftfHf‹fg,Í**Ž©"®'I'ð(,¨,·,·,ß)**,Å,·[]BfCf"f^fŒ[][fX,<sup>3</sup>,ê,½ ‱æ'œ,ð□Ä□¶, ,é,Æ,«,É,l**̃Bob**f,□[fh,ðŽg—p,µ,Ü, □B**Weave**f,□[fh,lftfBf<f€‰f

‱æ œ,o<sub>Ll</sub>д\_<sub>ll</sub>,',e,Æ,«,**e,iBobj**,[\_ll]n,oZg—p,μ,∪,·<sub>L</sub>lB**weave**j,[\_l]n,j]ŋBj‹]€‱i<br>‰æ,©,ç[]ì[¬,י},ê,½DVDf^fCfgf‹,É"K,µ,Ä,¢<br>,Ü,·[]BŽ©"®'I'ðf,[][fh,Í,Ü, ¸^ê[]u,¾,¯Weavef,[][fh,Å[]Ä[]¶,µ,Ä,Ý,Ä∙iŽ¿,ðŠm"F,µ[]AfCf"f^fŒ[][fX,¾,

fCf"f^fŒ[][fX 'Π^Ó:

Ӯ‰ӕ҃'œ,Å,҇ӑ҅҅∏А∏ê∏‡,É,ӕ,Á,Ä∏А,Ü,½ƒ†∏[ƒU∏,Ì∏D,Ý,É,ӕ,Á,Ä,ĺWeaveƒ,∏[ƒh,Ì•û,ªŒ©,â,·,¢∏ê[]‡,à, ,è,Ü,·[]  $B, \triangleright, \tilde{I}, \infty, \kappa, \tilde{E}, \tilde{E}, \kappa, \tilde{I} - \frac{1}{4} \cdot \hat{u}, \tilde{Z} \tilde{Z}, \mu, \tilde{E}, \tilde{E}, \tilde{A}, \tilde{A}, \tilde{I} \cap \tilde{D}, \tilde{Y}, \tilde{I} \tilde{f}, \Pi \tilde{f} \Pi, \tilde{A} \tilde{S} \tilde{O} \Pi \tilde{U}, \mu, \tilde{A}, \frac{3}{4}, \frac{3}{4} \Pi B$ 

#### fOf‰ftfBfbfNfJ[][fh,ì[]Ä[]¶Žx‰‡‹@"\?¾Motion Compensation("®‰æ•â[]ž) & iDCT

^ê•", ifOf‰ftfBfbfNfl∏[fh, iŽ∏, Â∏AMotion Compensation("®‰æ•â∏ž), âiDCT (<t—£ŽUfRfTfCf"•iŠ·), Æ, ¢ ,A,½[],"x,È[]Ä[1][2]x‰‡<@"\,δ\_- ~p,·,é,Æ[]ACPU,앉'S,ªŒyŒ ,-,ª,é[]AfRf}—Ž,¿,È,Ç,Ì[]Ç[]ó,ªŒyŒ ,,ª,ê,é[]ê[]‡,ª, ,è,Ü,<br>,B^ê•û,Å[]A,±,ì‹@"\,δŽg—p,·,é,Æ[]AfJff‰[[[fRf"fgf[][[[f‹,È,Ç,Ì^ê•",ì‹@"\,ªŽg,¦,È,È,È,Ù,·[]B′Î<br>%»ž,·,éfffB

fJf‰[|[Rf"fgf][][f<,ÌfZfNfVf‡f",Å,ĺ[]AfXf‰fCf\_[][,ǒ[]¶‰E,É"®,©,·,±,Æ,É,æ,è[]A-¾**,é,¾â[]F[]‡,¢**,ð'<sup>2</sup>[]®,Å,«,Ü,·[]B

#### ‰<sup>1</sup>∏º∏o—Í,Ì∏Ý'è

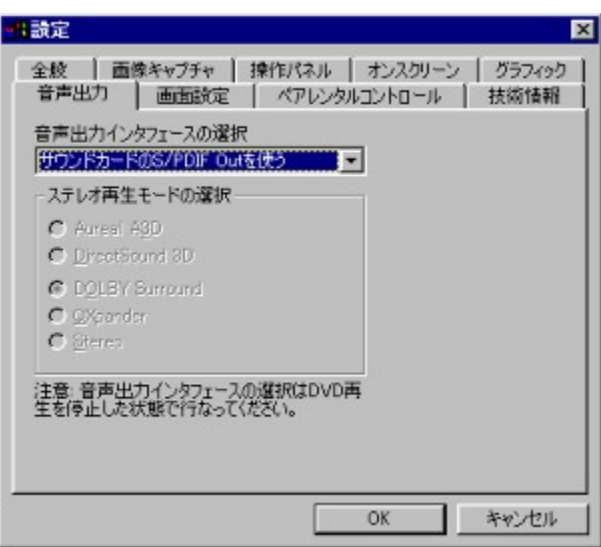

<mark>‰<sup>ъ</sup>∏º∏o—ĺfCf"f^ftfF[][fX,Ì[]€–Ú,Å,Í[]A**DirectSound**[]**AWaveOut[]AS/PDIF**,È,Ç,ª'I'ð,Å,«,Ü,·[]B**S/PDIF**,ĺ[]]—<br>^,ÌfAfif[]fO,Å,Í,È,fffWf^f‹,Å[]M[]†,ð'—[]M,·,é‹Z[]p,Å[]Afhf‹fr[][fffWf^f‹,âDTS,ÌfTfEf"fh,ð[]A,»,ê,¼,ê,Ì[]ê—<br>pfA</mark> %ofEf"fh<@"\, i. -1-p, A, «, U, 1, ñ OB

S/PDIF<sub>I</sub>o-i, δ-<sup>~</sup>-p, ·, é<sub>I</sub>e<sup>1</sup>H<sub>I</sub>A‰<sup>1</sup>-Ê, Ì'<sup>2</sup><sub>I</sub>®, ÍfAf"fv'¤, Å<sub>I</sub>s, È,¤, ½, ß<sub>I</sub>APowerDVD,̉<sup>1</sup>-'[]^Ó: 

DirectSound, lŽg-p, Ü, 1/2, iWaveOut, lflfvfVftf", o'l'o, µ, 1/2[e] +[]Afhf<fr[][fTf%ofEf"fh,", æ, NfXfefŒfl, E, C, l'l'o, ª ‰Â"\,Æ,È,è,Ü, <sub>·</sub>∏B

‰æ-Ê,Ì∏Ý'è

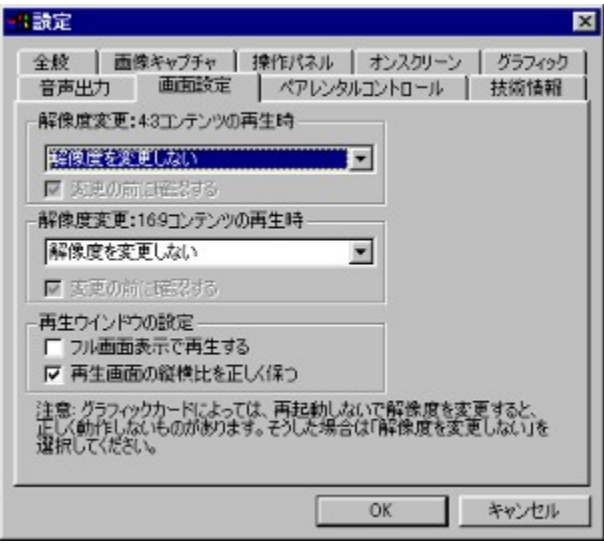

∏Ä∏¶,μ,½,¢fRf"fef"fc,ÌŽí—Þ,É,æ,Á,Ä∏A∏Å"K,ȉð'œ"x,¨,æ,Ñ∏F∏",Å∏Ä∏¶,·,é,½,ß,Ì∏Ý'è,Å,·∏B—m<br>‰æ,É'½,¢16:9,Ìf∏fCfhfXfNfŠ∏[f",Ì∏Ä∏¶,É,Í∏A1024x768,ª"K,μ,Ä,¨,è∏AfefŒfrfhf‰f},à,Ì,È,Ç,É'½,¢4:3,Ì<br>‰æ'œ,Ì∏Ä∏¶,É"K,μ,½‰ð'œ"x,Í∏A800x600,Å

# fpfŒf"f^f<fRf"fgf□□[f<□Ý'è

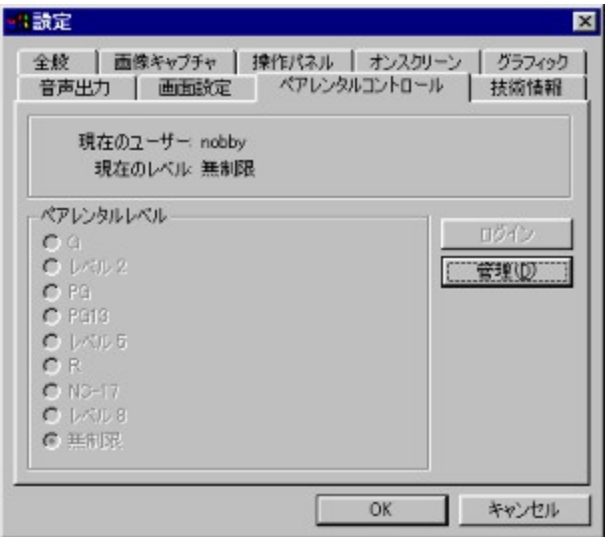

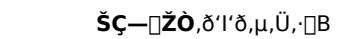

**f†**∏**[fU**∏[,Ì'ljÁ,ðƒNƒŠƒbƒN,µ,Ä,,¾,¾ ∏B

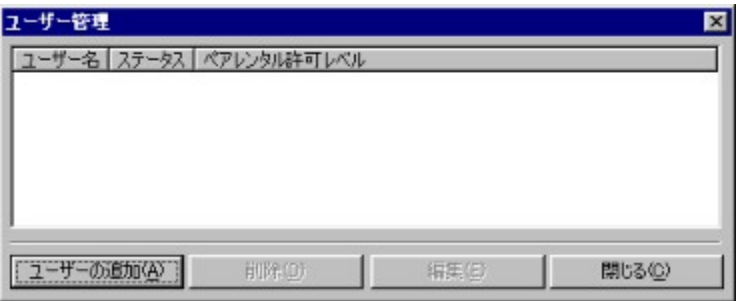

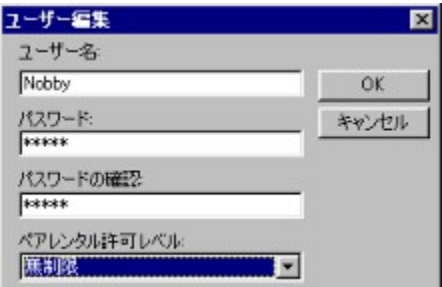

- 4.  $\bullet$ K—vŽ-[e,ð<L"ü,µ,Ä,,¾,3,¢[B
- 5. []ÅŒã,É[]Å'åfpfŒf"f^f<fŒfxf<,Ì—",Å[]**§ŒÀ,È,μ**,ð'l'ð,μ,Ü,·[]B
- 6. []Å[]‰,ÌfXfefbfv,ð[]I—1,·,é,Æ[]AŽŸ,Ìf\_fCfAf[]fOf{fbfNfX,ª•\ަ,<sup>3</sup>,ê,Ü,·[]B

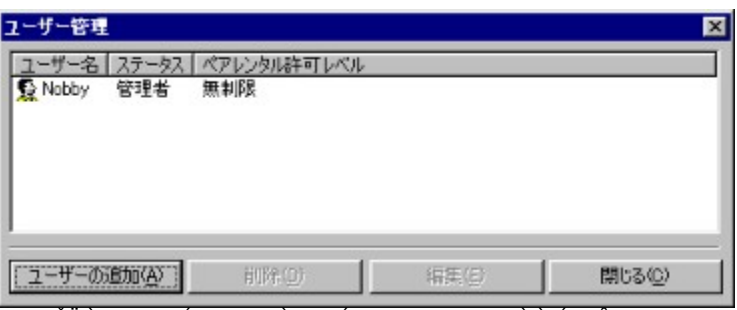

- 7. ŽŸ,ÌfXfefbfv,Íft□[fU□[,Ì′ljÁ,ÆfAfNfZfX□§ŒÀ,Ì□Ý′è,Å,·□B
	- <sub>Ū</sub>Ą̃<sub>Ū</sub>‰,É"õ^,ð̃<sub>Ū</sub>s,È,Á,½f†□[fU□[,ª'ljÁ□A□í□œ□A•Ò□W,ð□s,¤—Bˆê,ÌŒ —~,ð—L,∙,éffftfHf‹fg,ÌŠÇ—<br>□ŽÒ,Æ,μ,Ä"õ^,¾ê,Ü,∙□BŠÇ—□ŽÒ,ÌfAfNfZfX,ª□§ŒÀ,¾ê,é□ê□‡□A□§ŒÀ,É"–<br>,Ä,Í,Ü,éDVDf^fCfgf‹,Í□Ä□¶,Å,«,È,,È,è,Ü,∙□BŠÇ—□ŽÒ,ÍfAfNfZfX□§ŒÀ '∏^Ó: , $\frac{3}{4}$ , $\frac{3}{4}$ , $\frac{1}{4}$  $\Box$ B
- 8. fpfŒf"f^f‹fRf"fgf□□[f‹□§ŒÀ,Ì, ,éDVDf^fCfgf‹,ð'}"ü, ,é,Æ□Af□fOfCf"—v‹□,Ìf{fbfNfX,ª•\<br>Z¦,¾ê,Ü,·□BfpfŒf"f^f‹fRf"fgf□□[f‹□§ŒÀ,Ì, ,é'¼,ÌDVDf^fCfgf‹,ð□Ä□¶, ,é⊡ê□‡□A‹N"®Žž,Ì,±,ÌŽè□‡,ð□È—<br>ª, , é,½,ßf⊡fOfCf",ŏ'I'ð,µ,Ä,,¾,¾□B

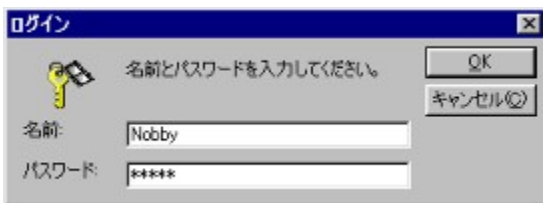

#### ∢Z∏p∏î∙ñ

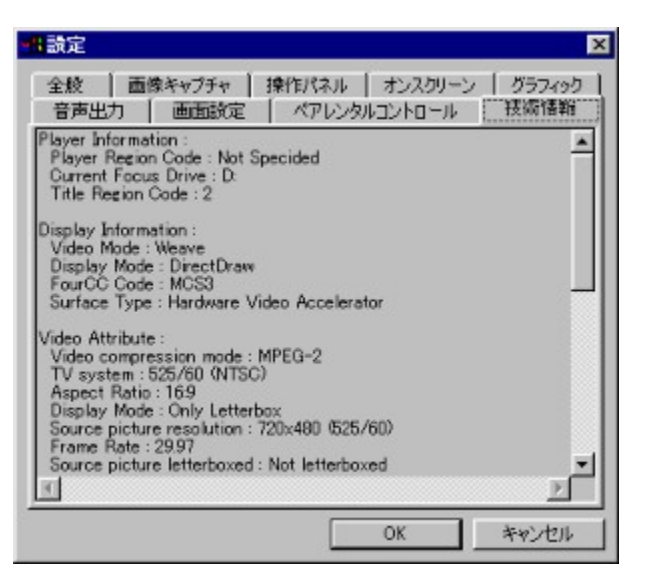

[]Ä[]¶'t,̊‹«,âf^fCfgf‹,É,Â,¢,Ä,Ì‹Z[]p[]î•ñ,ð•\ަ,μ,Ü,·[]B

Display Mode: [JÄ[]¶'†^ÈŠO,ÍN/A,Æ•\ަ,<sup>3</sup>,ê,Ü,·[]B[]Ä[]¶'†,Í[]A'Ê[]íDDraw (DirectDraw) ,Æ•\ަ,<sup>3</sup>,ê,Ü,·[]BGDI,Æ•\ ަ, <sup>ҙ</sup>,è,é\_īè[]‡,Í[]AVGAfJ[][fh,Ìfhf‰fCfo,Ü,½,ĺMicrosoft,ÌDirectXfhf‰fCfo,ª[]ª,µ,fCf"fXfg[][f‹,<sup>ҙ</sup>,ê,Ä,¢,È,¢‰Â"\[]«,ª, ,è, Ü,∙∏B

FourCC: Four CC, IWindows, IfffWf^f<frffffffffl[[f}fbfg<KŠi, Å, ·[]B'Ê[]i[]AYV12[]AYUY2[]AUYVY[]AMCS3, È, C, ª.  $\check{Z}$ ,  $^3$ ,  $\hat{e}$ ,  $\ddot{U}$ ,  $\Box B$ 

**Surface Type**: 'Ê[]í,Í[]uOverlay[]vf,[][fh,É,È,è,Ü,·[]BfOf‰ftfBfbfNfJ[][fh,ª,±,ê,É'Ήž,μ,Ä,¢,Ė,¢[]ê[]‡[]A[]uOffscreen Plain<sub>[]</sub>v,E,Ç,ª•\ަ,<sup>3</sup>,ê,Ü, <sub>[</sub>]B

**Hardware Information:** CPU,âfOf‰ftfBfbfNfJ[][fh[]AfTfEf"fhfJ[][fh,È,Ç,ÌŠg'£<@"\,Ì[]ó‹μ,ðަ,μ,Ü,·[]B

 $\mathsf 0$ fqf"fg: fl[[fo[[fŒfC<@"\,ð—~—p,·,é,½,ß,É,ĺDDraw'Ήž,ÌfffBfXfvfŒfCfJ[[[fh,ðŽg—p,μ,Ä,,¾,¾,日B

#### PowerDVD,É<sub>□</sub>Å"K,ÈWindows<sub>□</sub>Ý'è

PowerDVD,ĺ[]Alntel LX,¨,æ,ÑBXf`fbfv[]AAcer Labs,ÌAladdinf`fbfv[]AVlA Technologies lnc.<br>,ÌApollof`fbfv,ðŠÜ,ß[]AŒ»[]ÝŽs"Ì,ª,ê,Ä,¢,é,Ù,Æ,ñ,Ç,Ìf}fU[][f{[][fhf`fbfv,É'Ήž,μ,Ä,¢,Ü,∙[]B[]Å[],,Ìfrfffl•iŽ¿,¨,æ,Ñ ‰æ'œ,ðŽÀŒ»,·,é,½,ß□AWindows,̃}fU□[ƒ{□[fh•W□€fhf‰fCfo,æ,è,à□A□»'¢Œ¾©,ç'ñ‹Ÿ,¾ê,½́ƒ}fU□[ƒ{□[fh,Ìfhf 

0 Windows 98,ª[]A'Ήž,·,éfn[][fhfEfFfA,ÌŽí—Þ,ª'½,¢,Ì,É'Î,µ[]AWindows 95,Åfhf ‰fCfo,ðfCf"fXfq∏f{,;,é,Ì,Í,â,âŽěŠÔ,ª,©,©,è,Ü,·∏B^ȉº∏A,¨,à,Èf}fU∏[f{∏[fh,Å,Ì∏Ý'èŽè∏‡,ð∏Љî,µ,Ü,·∏B

Windows 95,Å,Ìfhf‰fCfo,ÌfCf"fXfg[][f‹

#### Intel LX, Ü, 1/2, IBXf`fbfvfZfbfq∏F

f}fU[][f{[][fh,ªIntel LX,Ü,½,ÍBXf`fbfvfZfbfg,ðŽg—p,μ,Ä,¢,é[]ê[]‡[]APowerDVDf\ftfgfEfFfA,É•t'®,ÌDDTester.exefvf[]fOf<br>‰f€,ðŽÀ[]s,μ,Ä,,¾,¾(]BPowerDVD,ÌfVfXfef€[]f'f,ÌfAfCfRf"(fXf^[][fgfAfbfvf[]fjf...[][,É,àŠÜ,Ü,ê,Ä,¢,Ü,∙) ,ðʻI'ð,μ[]AfVfXfef€fefXfg,ð‹N"®,μ,Ä,,¾,¾,¢[]Bfvf[]fOf‰f€ ,ĺPC´S`I,ĴfpftfHŪ[f}}f"fX,ðŽ©"®"I,ÉŒŸ[]o,µ,ÄQA[]Ẵ"K,È[JÄ[]¶•\ަf,[][fh,ð'I'ð,µ,Ü,·[]BIntel,Ìf}fU[][f{[][fhfpfbf`f\ ftfgfEfFfA,Å, ,éPiiX4is,ª•K—v,ɉž,¶,ÄŽ©"®"I,ÉfCf"fXfg⊡[f‹,¾,ê□AfpftfH□[f}}f"fX,Ì□Å"K‰»,ð□s,¢,Ü,·□B

#### DMA∏Ý'è

ʹĖ[]í[]Afn[][fhfffBfXfN,È,Ç,ÌlDEfffofCfX,ĺCPU,ð‰î,μ,ÄŽü•ÓfŠf\[][fX,ÉfAfNfZfX,μ,Ü,·,ª[]ADMA (Direct Memory Access) ,ðŽg,¦,Î[]ĀIDĒfffofCfX,ÍCPU,ð‰î, ,, Éf[]f,fŠ,É'¼[]ÚfAfNfZfX, ,ĕ,±,Æ,ª,Â,«[]ACPU,Ì•‰‰×,ðŒyŒ, , ,é,±,Æ,ª,Å,«,Ü, []B

0 LX/BXf}fU∏[f{∏[fhŠÂ‹«,Å,Í∏APowerDVD,ÌDDTester∏f'ffvf∏fOf‰f€,ªDVD-ROM,ÌDMA,Ì∏Ý'è∏ó‹μ,ðŠm″F∏A•∖ަ,μ,Ä,-,ê,Ü,∙∏B

#### ALi (Aladdin V) f}fU∏f{∏[fh∏F

ALi, Aladdin V, ÍAMD, ICPU, É'Ήž, μ, 1⁄2Socket 7f} fU[[f{[[[fh-p, If`fbfvfZfbfg, Å,·[]Bfhf‰fCfo, ðfCf"fXfg[][f<, μ, Ä, ¢ ,È,¢[]ê[]‡[]AWindows 95,Í[]Å"KfŒƒxƒ‹,É[]Ý'è,¾ê,Ã,¢,È,¢,Ī,Ã[]AfrfffJI]Ä[]¶,İ,Đ, ,Ý,â x,ê,lُŒ ´ ô,É,Ė,é,± ,Æ,ª, ,è,Ü,·[]B[]Å[]V,Ìʃhf‰ƒCfo[]î•ñ,É,Â,¢,Ä,ÍŠÖ~A,·,éf}fU[][f{[][fhfxf"f\_[][,ÌWebfTfCfg,ÉfAfNfZfX,μ,ÄŠm"F,μ,Ä,- $, \frac{3}{4}, \frac{3}{4}$ ,  $\downarrow$   $\Box$  B

0 ALi∏»f}fU∏f{∏[fh,É,Í^ȉº,Ìfhf‰fCfo,ª•K—v,Å,·∏F ALi IDEfhf‰fCfo ALi AGPfhf‰fCfo (AgartD.VXD, ; , æ, ÑALiPCIMP.PCI) ALi USBfzfXfqfRf"fqf∏∏f‰•t'®fhf‰fCfo ALi M7101fpfbf

0 []Ú,µ,,ÍALi,ÌWebfTfCfg[]i<u>http://www.ali.com.tw</u>[]j,ÉfAfNfZfX,µ,Ä,,¾,¾[]B•K—v,È,·,×,Ä,Ìfhf‰fCfo,ð[]ª,µ,-<br>fCf"fXfg[][f<,·,é,Æ[]ADVD-ROM,ÌDMAflfvfVf‡f",ªŽg—p‰Â"\,É,È,è,Ü,·[]BAGPfffBfXfvfŒfCfJ[][fh,ÌfCf"fXfg[][f<•û–@,É,Â,¢

1 fhf‰fCfo,ÌfCf"fXfg⊡[f‹,ª□l—Ϟ,·,é,Æ□AUltra DMA,ªfffofCfXf}fl□[fWfff^fO,Ìfn□[fhfffBfXfNfRf"fgf□□lf<br>‰fZfNfVf‡f",Ė'}"ü,¾ê,Ü,·□B,±,ê,ĺWindows 95,ªALi,Ìf`fbfvfZfbfg,ðŒŸ□o,μ,Ä,±<br>,Æ,ðަ,·,à,Ì,Å□APowerDVD,Í□Å"KfŒfxf‹,Å□Ä□¶,Å,«,

2 DVD-ROM,ÌDMAf,∏[fh,ðŽg—p,·,é,Æ∏ADVD,Ìff∏[f^fAfNfZfX'¬"x,ªŒü∏ã,µ∏ACPU,Ì•‰ ‰×,ðŠJ•ú,μ,Ü,·[]Bƒ}fEfX,ðСDROM,Ìf{fbfNfX,ɈÚ"®,<sup>з,」</sup>'Ä∏Ý'è,ðfNfŠfbfN,μ[]ADMA,ªŽg—p‰Â"\,É,È,Á,Ä,¢,é,©,Ç,¤ ,©Šm"F,µ,Ä,,¾, $\frac{3}{4}$ , $\frac{3}{4}$ ∏B

#### VIA (Apollo MVP3) f}fU∏ff{∏[fh∏F

VIA, lApollo MVP3, àAMD, lCPU, É'l‰ž, µ, ½Socket 7f} fU[[f{[[fh, l,½,ß,ÉŠ]", 3,ê,½f} fU[[f{[[[fh pf`fbfvfZfbfg,Å,·,ª[]A[]¶ŽY,ĺMicrosoft Windows 95,ÌfŠfŠ[][fXŒã,Å,·[]B,µ,½,ª,Á,Ä[]AWindows 95,ªVIA,ÌApollo MVP3f}fU[][f{[][fh-pf`fbfvfZfbfg,",æ,ÑAGPfXf[]fbfg,ð"FZ-,,é,½,ß,É,l'ljÁ,lfhf%ofCfo,ª•Kv,Å,·<sub>I</sub>Bf}fUIIf{IIfh,lI»'¢Œ<sup>3</sup>,©,ç'ñ‹Y,<sup>3</sup>,ê,½fhf‰fCfofvfIIfOf‰f€,ðfCf"fXfgII[f‹,µ,Ä,¢,Ě,¢IlêII‡IIAWindows<br>95,ÍIIÅ"KfŒfxf‹,ÉIIÝ'è,<sup>3</sup>,ê,Ä,¢,È,¢,Ì,Å[IAfrfffII]ÄI]¶,Ì,Ð, ,Ý,â'x,ê,ÌŒ´^ö,É,È,é,±,Æ,ª, ,è,Ü,·IIB

0 []Ú,μ,,ĺVIAi,ÌWebfTfCfg[]ihttp://www.via.com.tw[]j,ÉfAfNfZfX,μ,Ä,,¾,¾(BVIA,ÌApollo MVP3f}fU[][f{[][fh,É,Í^È ‰º,Ìfhf‰fCfo,ª•K—v,Å,∙∏F

IDEfofXf}fXf^fhf‰fCfo

VIA AGPfhf‰fCfo IROf<∏[fefBf"fOfhf‰fCfo USBftfBf<f^fhf‰fCfo PCIfufŠfbfWfpfbf`

0 fhf‰fCfo, IfCf"fXfq∏f<Œã∏AUItra DMA,ªfffofCfXf} fl∏fWfff^fO, Ifn∏fhfffBfXfNfRf"fgf∏∏f 。<br>‰fZfNfVf‡f",É'}"ü,¾ê,Ü,∙∏B,±,ê,ÍVIA,Ìf`fbfvfZfbfg,ª[]¾,µ,ŒŸ[]o,¾ê,½,±,Æ,ðަ, ⋅,à,Ì,Å[]APowerDVD,Í[]Å[],'¬"x,Å—<br>D,ê,½•iŽ¿,Ì[]Ä[]¶,ª‰Â″\,Æ,È,è,Ü,∙[]BVIA,ÌApollo MVP3f}fU[[lf{[][fh,ðŽg—̥p,µ,Ä,¨,è[]A[]¾,µ,¢fhf‰fCfofvf[]fOf‰ ROMfvf $\Box$ fpfefB,É,Í., $\overline{\angle}$ I, $\overline{3}$ ,ê,Ü,<sup>1</sup>,ñ $\Box$ B

Windows 98, Å, Ìfhf‰fCfo, ÌfCf"fXfq∏f‹

Windows 98, lAGPfXf[]fbfg, âf}fU[][f{[][fhf`fbfv, ðŠÜ, Þ"äŠr"l[]V, µ, ¢fn[][fhfEfFfAfffofCfX, ðfTf|[][fg, µ, Ä, ¢ ‰º,ĺŽè<sub>□</sub>‡,É<sub>□</sub>j,Á,Ä,,¾,¾, ¢\_B

#### Intel LX,Ü,½,ÍBXf}fU∏[f{∏[fh∏F

f}fU∏[f{∏[fh,Ìf`fbfvfZfbfg,ªIntel,ÌLX,Ü,½,ÍBX,Ì∏ê∏‡∏APowerDVD,ª∏<sup>3</sup>,µ,fCf"fXfg∏[f‹,<sup>ҙ</sup>,ê"®[]ì,∙,éŒÀ,è[]Af}fU[][f{[][fh,Ìfh͡f‰f͡Cfo,ð'ljÁ,∙,é•K—v,Í, ,è,Ü,י,ñ[]BDVDfhf‰fCfu,ÌDMA,Íflf",É,µ,Ä,- $, \frac{3}{4}, \frac{3}{4}$ ,  $\downarrow$   $\Box$  B

#### ALi (Aladdin V) f}fU[[f{[[fh[F

Windows 98, lALifVfŠ[][fY, lf} fU[][f{[][fh,o"FŽ-,µ,U, . , ][AffftfHf<fg[]Y'è,Å, lDVDfhf‰fCfu, lDMA, oŽgp,Å,«,Ü,<sup>ı</sup>,ñ[]B[]Å"K,Èfrfff[l]Ä[]¶,ð[]s,¤,É,Í[]Af}fU[][f[[fhfxf"f\_[][,◎,ç'ñ‹Ÿ,<sup>3</sup>,ê,½fhf‰fCfo,ð'ljÁfCf"fXfg[][f‹,µ,Ä,- $, \frac{3}{4}, \frac{3}{4}$ ,  $\downarrow$   $\Box$  B

0 ALi, iAladdin Vf}fU∏[f{∏[fh,É,Í^ȉº, ifhf‰fCfo,ª•K—v,Å,·∏F

ALi IDEfhf‰fCfo ALi AGPfhf‰fCfo (AgartD.VXD, ", æ, ÑALiPCIMP.PCI) ALi USBfzfXfgfRf"fgf∏∏[f‰•t'®fhf‰fCfo ALi M7101fpfbf`

0 □Ú,μ,,ÍALi,ÌWebfTfCfq∏ihttp://www.ali.com.tw∏i,ÉfAfNfZfX,μ,Ä,,¾,ª,¢∏B•K—ν,È,·,×,Ä,Ìfhf‰fCfo,ð□ª,μ,-, σωματισμού τους της εξαιρίας της εξαιρίας της εξαιρίας της εξαιρίας της εξαιρίας της εξαιρίας τους εξαιρίας.<br>Τος "fXfg□[fς,·,é,Æ□ADVD-ROM,lDMAflfvfVf‡f",ªŽg—p‰Â"\,É,È,è,Ü,·□BAGPfffBfXfvfŒfCfJ□[fh,lfCf"fXfg□[f<•û-@,É,Â,

1 ALi,Ìf}fU[][f{[][fhfhf‰fCfo,ð[]ª,μ,fCf"fXfg[][f‹,·,é,Æ[]AWindows 98,ĺDVDfhf‰fCfu,ÌDMAf,[][fh,ðŽg—p,Å,«,é,æ,¤<br>,É,È,è,Ü,·[]BDMAf,[][fh,ÍffftfHf‹fg,ÅON,É,È,é,Ì,Å[]A,±,Ì[]î•ñ,ÍfffofCfXf}fJ[[[fWffCD-ROMfvf[]fpfefB,É,ĺ•\ަ,ª

#### VIA (Apollo MVP3) f}fU∏ff [∏fh∏F

Windows 98, i, ±, if`fbfvfZfbfg, ",æ, ÑŠÖ~A, ·,éAGPfXf∏fbfg,ð"Fޝ,µ,Ü, ·,ª∏AffftfHf‹fg∏Ý'è,Å,ÍDVDfhf‰fCfu,ÌDMA,ðŽg p,A,«,Ü,<sup>1</sup>,ñQBQA"K,EfrfffIQAQ1,ðQs,¤,E,ÍQAf}fUQ[f{Q[fhfxf"f\_Q[,©,ç'ñ‹Ÿ,<sup>3</sup>,e,½fhf‰fCfo,ð'ljÁfCf"fXfgQ[f‹,µ,Ä,- $, \frac{3}{4}, \frac{3}{4}$ ,  $\downarrow$  B

0 VIA, lApollo MVP3, lAMD, lCPU, E'Ήž, µ, 1/2Socket 7f} fU[[f{[|[fh, l, 1/2, ß, ESJ" -, <sup>3</sup>,ê,Ü,μ,½□BVIA,̃}ƒU□[ƒ{□[fh,ÉŠÖ,μ,Ä□Ú,μ,,ĺVIAi,ÌWebƒTƒCƒg□i<u>http://www.via.com.tw</u>□j,ÉfAfNfZfX,μ,Ä,-,34,3,¢∏BVIA,IApollo MVP3f}fU∏[f{∏[fh,E,Í^E‱º,Ifhf‰fCfo,ª•K—v,Å,∙∏F

IDEfofXf}fXf^fhf‰fCfo VIA AGPfhf‰fCfo IRQf<□[fefBf"fOfhf‰fCfo USBftfBf<f^fhf‰fCfo PCIfufŠfbfWfpfbf`

0 VIA, lApollo MVP3fhf‰fCfo, lfCf"fXfg∏f<Œã∏AUltra DMA,ªVIAfofXf}fXf^PCI IDEfRf"fgf∏∏f‰,É'}"ü,<sup>3</sup>,ê,Ü,·∏B,± , ê, IVIA, lApollo MVP3f`fbfyfZfbfg, <sup>a</sup>Windows 98, En<sup>3</sup>, µ, EYno,<sup>3</sup>, ê, 1/2, ± ,Æ,ðަ, ,à,Ì,Å∏APowerDVD,Í∏Å"K,Ìfrfffl∏Ä∏¶∙iŽ¿,ð'B∏¬,Å,«,é,æ,¤,É,È,è,Ü,∙∏B.

1 VIA,ÌApollo MVP3,Ìfhf‰fCfo,ð[]ª,µ,fCf"fXfg[][f‹,·,é,Æ[]AWindows 98,ÍDVD-ROM,ÌDMAf,[][fh,ðŽg—p,Å,«,é,æ,¤<br>,É,È,è,Ü,·[]BDVD-ROM,ÌDMAf,[][fh,ÍffftfHf‹fg,É[]Ý'è,ª,ê,Ä[]AWindows,Ì‹N" ® Žž,ÉON,É,È,é,Ì,Å[]A,±<br>,ì[]î•ñ,ÍfffofCf

iPower! ,Ì∏¢ŠE

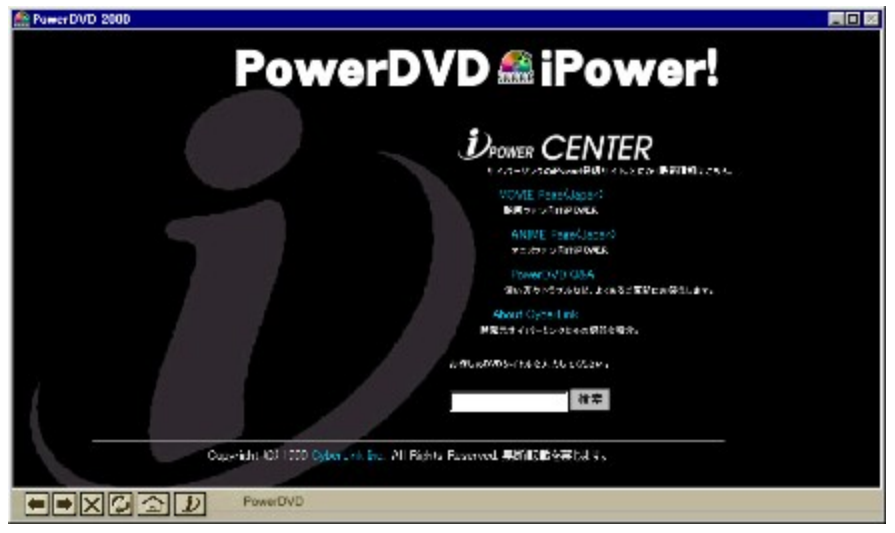

#### DVD"ü-å

0 CDfefNfmf∏fW∏, ð^ø, «Œp, ®DVD (Digital Versatile Disc) ,<br>ifGf"f^[][fefCf[]f"fgfefNfmf[]fW[][,É,¨,¯,鎟,ÌŒ¡^øŽÔ,Æ,µ,ÄŠú'Ò,ª,ê,Ä,¢,Ü, []B,

1 fff…fAf‹fŒfCf"[[DVD,Ì—e—Ê,ÍfŒ[[fU[][fffBfXfN,âfl[][fffBflCD,Ì,»,ê,¼,ê[]Å[],4"{,¨,æ,Ñ25"{,Ì‹L‰¯—e—<br>Ê,ð,à,Â,¾,¯,Å,È,[]Afrfffl,¨,æ,Ñfl[][fffBfl[]Ä[]¶,É,¨,¯,é,»,Ì‹Á'Q,∙,×,«fpftfH[][f} f"fX,ÍfnfCfJf‰[[‰ð'œ"x,ð"õ,¦,½,«,ê,¢<br>, <sup>9</sup>‰fĔf"fh^ªnkfTfEf"fh,ŏŽg,¦,ÎQAQÅQ,8,Â,ÌfIQİfffBfIfgf‰fbfNQifŒQ[fÜQİfffBfXfN,ÌQêQ‡,Í2,ÂQj,ŏŽû"[,Å,«,Ü,·QB

2 DVD,ª∏Å∏‰,ÉŠJ",¾,ê,½"–Žž∏AfnfŠfEfbfh,Å,ĺ6,Â,ÌfŠ∏[fWf‡f"fRfs∏[•ÛŒì,ðŠÜ,ÞfRf"fVf...∏[f}‹KŠi,ð—v‹∏,μ∏A∏<br>¢ŠE,É,¨,¯,é‰f‰æ,ÌŒ€∏êŒöŠJ,ÌŽžŠú,ðfRf"fgf∏∏[f‹,·,éfVfXfef€,ð∏ì—<br>p,μ,Ä∏AfŒ∏[fU∏[fffBfXfN,Æ,͈Ù,È,éDVD,Ì[]ì[]¬,É´Î,·,é‰e p;μ;Α[Α]ՎΤΩ|Ο[||J]D}XJN;A\_;I\_O;L;eDVD;I<sub>[||U</sub>\_I;L1;-;e%®e\2\_\_I;O;I;S,æ;A;AL[J1;|,O;μ;72[]BDVD;JjNJ[J]AJV]<br>%ofbfgftfH[][f€[]Eftf@fCf‹[]EfVfXfef€,ð[]|—p,μ,Ä,¢,é,Ì,Å[]Af€[][fr[][,ÆfRf"fsf...<br>[][f^ff[][f^,Ì′o∙û,É'Î,·,éfnfCfp

3 ,±,Ì'n,ð—h,è"®,©,·fefNfmf[]fW[][,Í'½[]",ÌfXf[][][f,[][fVf‡f",¨,æ,Ñ'[]'—<br>,è'¬"x[]AftfŠ[][fΥftfŒ[][f€[]Af}f‹f`fGf"fffBf"fO[]AfCf"f^f%<sub>°</sub>fNfefBfu,ÈfrffflfQ[][f€,Æ,¢,Á,½‹@"\,à"õ,¦,Ä,¢,é,Ì,Å[]A21[]  $\phi$ <l,  $\phi$   $\overline{W}$  $\overline{\phi}$ ,  $\overline{E}$ ,  $\overline{E}$ ,  $\overline{E}$ ,  $\overline{E}$ ,  $\overline{E}$ ,  $\overline{\phi}$ ,  $\overline{\phi}$ ,  $\overline{\phi}$ ,  $\overline{\psi}$ ,  $\overline{\psi}$ ,  $\overline{\eta}$  $\overline{\phi}$ 

#### NTSC, ÆPAL

0 NTSC (National Television System s Committee) , ÆPAL (Phase Alteration Line) , í[j¢ŠE, I[]¤-pfefŒfr•ú'-,Â[]L, [] 

1 fCf"f^fŒ[][fX,<sup>3</sup>,ê,½[]M[]t,Ì,PftfB[][f<sub>s</sub>fh,ĺftfŒ[][f€"à,Ì'¼,ÌftfB[][fsfh,Æ,Í"Æ—§,μ,Ä,¨,è[]A^Ù,È,éfCf[][][fWff[][f^,ðŽ[],Â,±,Æ,ª,Å,«,Ü,·[]B,P,Â,ÌftfŒ[][f€"à,ÅftfB[][fsfh,ª"Æ—§,μ,Ä,¢,é,±,Æ,É,æ,è[]A"ñfCf"f^fŒ[][fX,Ìfff"

#### DirectShow'l<sup>%</sup>

0 ActiveMovie, E, µ, Ä'm, ç, ê, Ä, ¢, 1/2Microsoft, ÌDirectShow, Íf[[ff]BfAfRf"fgf[[[[fxfCf"f^ftfF[[fX (MCI), Æ, µ, Ä'm, ç, ê, Ä, ¢ , "δεί Ο, if } for the network of the state of the condition of the state of the state of the property of the state of the v.F. p. c. in the state of the state of the state of the state of the state of the state of the st

1 DirectShow, IDirectDraw[]ADirectSound[]ADirectInput Direct3D[]ADirectAnimation,ðŠÜ,PDirectXfefNfmf[]fW[][fRf"f|[][fff"fg,l1,Â,Å,·[]BDirectX,Í,à,Æ,à,ÆWindows 95,ÌfQ∏f€fvf‰fbfgftfH∏f€,Ì‹@"\,ð∏,,ß,é,½,ß,ÉŠJ", ł̃,ê,Ü,µ,½,ª∏ADVD,âDBS,Æ,¢<br>,Á,½'½[]",ÌfefNfmf[]fW[][,ì"o[]ê,Å[]A[]¡,ậ—l[]X,Èfn[][tʃhfEfFfAfffofCfX,ÉfAfNfZfX, ,é,½,ß,ÌfQ[][fgfEfFfC[]A,Ü,½Windows 98, a NWindows NT 5.0, E . S‰ A E‡, E . " . a, E, E, A, A, ¢, U, IB

2 PowerDVD,ÍDirectXfefNfmf[]fW[][,Éftf‹'Ήž,μ,Ä,¢,Ü,·[]BPowerDVD,Ì[]d—v,ÈfRf"f|<br>[J[f|f"fg,Ì1,Â,ĺfn[][fhfEfFfA,É'¼[]ÚfAfNfZfX,μ,ÄfOf‰ftfBfbfN'¬"x,ð[]ã,°,é,Ì,É–ð—§,ÂDirectDraw,Å,·[]BDirectDraw,ĺŠJ"-<br>ŽÒ,É‹¤'Ê,Ìft[][fU[][fCf" ,Ä,à∏A" - <@ "\,ÌfGf~ f...fŒ∏fg,ª‰Â"\,Æ,È,ĕ,Ü, ∏B

3 □Ú,µ,,Í^ȉº,ÌfTfCfq,ðŽQ∏Æ,µ,Ä,,¾,ª,¢∏Fwww.microsoft.com/directx/default.asp

### WebfTf| [[fg ] A# \$ K @ + E-f [ ] [f </FAXfTf| [ [fg

0 fefNfjfJf<fTf|[][fg,É-â,¢[]‡,í,<sup>1</sup>,é'O,É[]Af}fjf...fAf<,âfwf<fvfVfXfef€,ð,<sup>2</sup>ŽQ[]Æ,,¾,<sup>3</sup>,¢[]B,»,ê,Å,à-â'è,ª ‰ðŒ^,µ,È,¢∏ê⊡‡⊡A^ȉº,Ì•û-@,ÅfefNfjfJf<fTf|□[fg,ðŽó,¯,ç,ê,Ü,∙□F

1 e-Mail **Support@cli.co.jp** 

2 Fax (03) 3662-8009

3 , ¨-â, ¢[]‡, í, <sup>1</sup>, Ìf[][[f<,É,ĺ[]A ^ȉº,Ì[]î•ñ,ð-¾<L,μ,Ä,,¾,¾,ª,¢[]F

PowerDVD, ICDfL[["Ô[]t ]»•i,Ìfo∏[fWf‡f" fn[][fhfEfFfA,ÌŽí—Þ,¨,æ,ÑŽd—l ‰æ-Ê[]ã,ì•\ަf[]fbfZ[][fW,ì"à—e,È,Ç -â'è,ª"[]¶,μ,½,Æ,«,Ì[]ó<μ

'ä~p[]A•Ä[]'[]A"ú-{,É, ,镾ŽĐWebfTfCfg, ©, ç, Í24ŽžŠÔ, ÌfTf|[][fg,ªŽó,¯, ç, ê, Ü, ·[]F www.cyberlink.com.tw www.cyberlink-usa.com www.cli.co.jp

WebfTfCfg, © ,ç,Í∏»•i,ÌQ&A,ɉÁ,¦∏Afgf‰fuf‹fVf...□[fefBf"fO,É-ð—§,‹Z□p"I□î•ñ,â□V□»•i□î•ñ,È,Ç,Ì-ð—<br>§,ŠÖ~A□î•ñ,ªŒf□Ú,¾ê,Ä,¢,Ü,·□B

fefNfjfJf{fTf|□[fg,Í"o<sup>~</sup> ^ft□[fU□[,Ì,ÝŽó,¯,ç,ê,Ü,∙□BE-f□□[f<,Ü,½,ÍFAX,ð'—,é,Æ,«,Í□»•iCDfL□[,ð-<br>Y,ê, ¸,É□',«,Æ,ß,Ä,¨,¢,Ä,,¾,¾,¢□B ΊΠ^Ó: